#### **QUEST ENTERPRISE SERVICES**

# ACCESS REPORTING 5 EASY STEPS TO REP SUCCESS

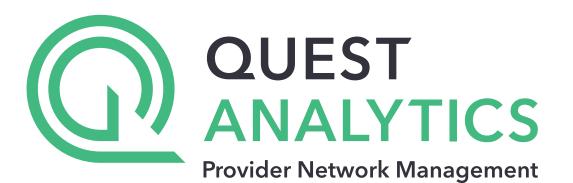

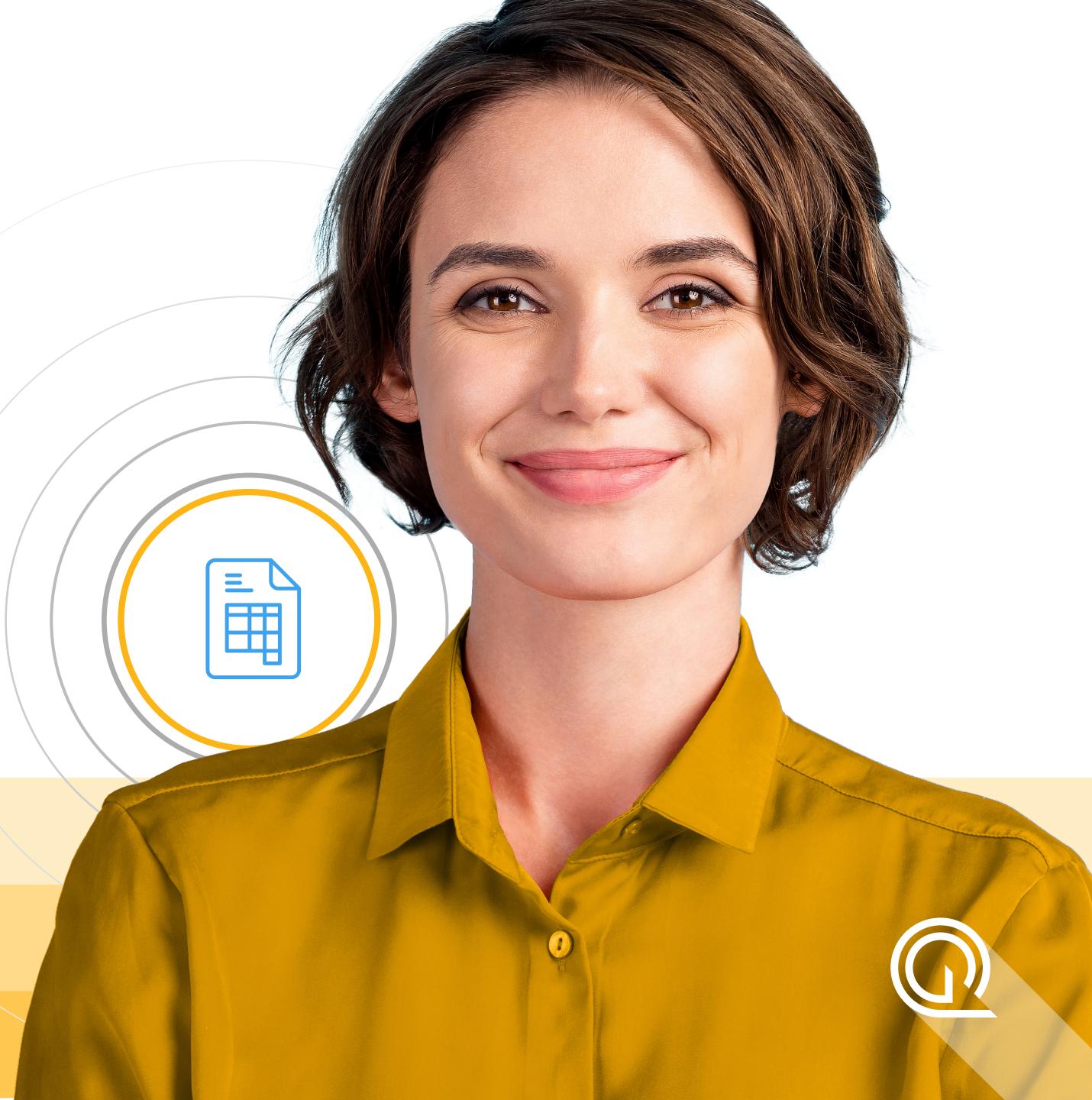

# PART OF THE **QUEST ANALYTICS FAMILY OF SOLUTIONS**

Quest Enterprise Services (QES) Access Reporting is an excellent complement to your Quest Analytics Suite (**QAS**), allowing your teams to use the Self-Service Sales Tool within QES to fulfill standard proposal requests. At the same time, your analysts will still be able to use the **QAS to run in-depth analyses** (like disruption, mapping and custom access reporting) that provide the in-depth analysis they depend on.

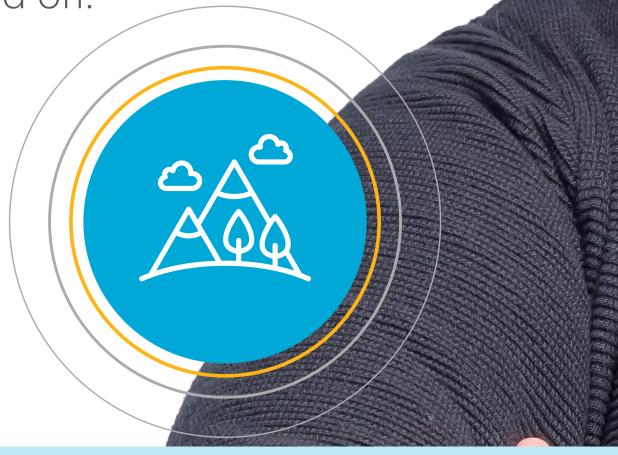

**YOUR TEAM** CAN BE UP AND RUNNING IN DAYS

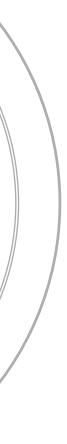

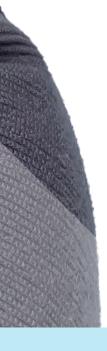

# HIT FAST-FORWARD ON STANDARD REPORTS

Grow your business and remain competitive by automating your standard proposal requests.

#### **SELF-SERVICE SALES TOOL**

- Payer Sales Team members can easily create standard access reports for sales proposals.
- Minimum on-boarding needed as inputs are consistent with processes already in place – such as "Access Analysis Request Form."
- Sales can find the best product/network fit without relying on Analyst Team.

#### **CLOUD-PLATFORM**

- Easily scalable to support a National Payer who has over 200+ sales members running reports daily.
   Reduces the amount of time to fulfill
- Reduces the amount of time t reports from days to minutes.
- Run multiple reports simultaneously.
- Track reporting metrics over time.

#### **ADMINISTRATIVE TOOL**

8888

- Access Analyst Managers maintain control of the data by working with Quest Analytics Client Services to set default report settings on a per-product level.
- Configured to QAS project settings, allowing for consistent data outputs between QAS & QES Access Reporting.
- New users can navigate the report process with ease – no need to update or modify report standards.

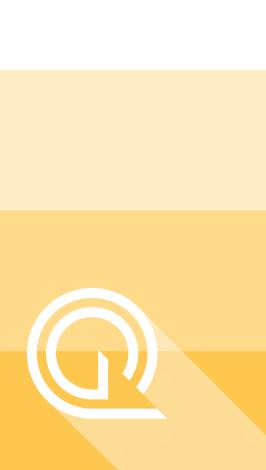

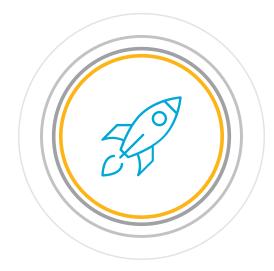

## INTRODUCING **QUEST ENTERPRISE SERVICES (QES) ACCESS REPORTING**

Let's walk through the 5 easy steps it takes for your teams to create standard access reports in minutes.

|                                    | Network Analysis - Employees                     | s Without Access |
|------------------------------------|--------------------------------------------------|------------------|
|                                    | Access Summar                                    | y By City        |
|                                    |                                                  |                  |
| •                                  | September 2021                                   |                  |
|                                    | Created for                                      |                  |
|                                    | Sample Company Name - Willis<br>Towers Watson    |                  |
|                                    | Created by                                       | Employee Census  |
|                                    | Quest Analytics                                  |                  |
|                                    | Access Analysis                                  |                  |
| QUEST                              | Medical - Kansas City Market PPO                 | S<br>N           |
| ANALTTICS                          | Distance Method                                  | Kansas           |
|                                    | Estimated Driving Distance                       | Missouri         |
|                                    | Employee Group<br>Employee Census (KC Metro)     | Kansas           |
|                                    |                                                  | Missouri         |
|                                    | Provider Group<br>PCPs                           |                  |
|                                    |                                                  | Kansas           |
|                                    | <sup>1</sup> Provider counts represent:          |                  |
|                                    | #: Provider access points<br>P: Unique providers | Missouri         |
|                                    | L: Unique provider locations                     | Wissouri         |
|                                    |                                                  | Kansas           |
|                                    |                                                  | Missouri         |
| Sample Medical PPO Network Analysi |                                                  |                  |
|                                    |                                                  |                  |
|                                    |                                                  |                  |
| Created for                        |                                                  |                  |
| Created fo                         |                                                  |                  |
| ABC Health Pla                     |                                                  |                  |
|                                    |                                                  |                  |
| Created b                          |                                                  |                  |
| Quest Analytic                     |                                                  | Kansas           |
|                                    |                                                  |                  |
| September 20                       |                                                  |                  |
|                                    |                                                  |                  |
|                                    |                                                  |                  |
|                                    |                                                  |                  |
|                                    |                                                  |                  |
|                                    |                                                  |                  |
|                                    | CRE                                              |                  |
| Created with the Quest Ahalytics   |                                                  | ALLE             |
|                                    |                                                  |                  |
|                                    | YO                                               |                  |
|                                    |                                                  | UK               |
|                                    |                                                  |                  |
|                                    | DEDA                                             | DTINL            |
|                                    | REPO                                             |                  |
|                                    |                                                  |                  |
|                                    | MINU                                             | TECL             |
|                                    |                                                  |                  |
|                                    |                                                  |                  |
|                                    |                                                  |                  |
|                                    |                                                  |                  |
| stomize the Cover Page with your   |                                                  |                  |
|                                    |                                                  |                  |

logo, title, contact information and more.

Network Analysis - Employees With Access Access Summary By City

> 2 in 10 miles 2 in 10 miles 2 in 10 miles 2 in 10 miles

|               |       |      |          | Employ |
|---------------|-------|------|----------|--------|
| /ee           |       |      |          |        |
|               | #     |      | Grou     | qr     |
|               | 5,808 | PCPs |          |        |
|               |       |      |          | 17     |
|               |       |      |          | Key    |
|               |       |      | Employee |        |
|               | City  |      | #        |        |
| Easton        |       |      | 40       | PCPs   |
| Strasburg     |       |      |          | PCPs   |
| Hillsdale     |       |      | 36       | PCPs   |
| Concordia     |       |      |          | PCPs   |
| Dover         |       |      | 38       | PCPs   |
| Fontana       |       |      | 32       | PCPs   |
| Edgerton      |       |      | 29       | PCPs   |
| Osawatomie    |       |      | 26       | PCPs   |
| Pleasant Hill |       |      | 35       | PCPs   |
| Cleveland     |       |      | 26       | PCPs   |
| Lansing       |       |      | 24       | PCPs   |
| Waverly       |       |      | 24       | PCPs   |
| Buckner       |       |      | 43       | PCPs   |
| Napoleon      |       |      |          | PCPs   |
| Levasy        |       |      |          | PCPs   |
| Lone Jack     |       |      | 29       | PCPs   |
| Archie        |       |      | 23       | PCPs   |
| Orrick        |       |      | 25       | PCPs   |
| Drexel        |       |      |          | PCPs   |
| Alma          |       |      | 17       | PCPs   |

| September 2021                                                                    |                                  |                                                                                                    |                  | Employees With Acc | cess                           |             |                          |                     |            |        |
|-----------------------------------------------------------------------------------|----------------------------------|----------------------------------------------------------------------------------------------------|------------------|--------------------|--------------------------------|-------------|--------------------------|---------------------|------------|--------|
| Created for                                                                       | Employe                          | e                                                                                                    |                  | Provider           |                                | With Access | Counts <sup>1</sup>      |                     | Average    | Distan |
| Sample Company Name - Willis<br>Towers Watson                                     | Group                            | #                                                                                                    | Group            |                    | Standard                       | # %         | # P                      | L                   | 1          | 2      |
| Created by                                                                        | Employee Census                  | 5,808 PC                                                                                                    | CPs              | 2 in 10 miles      |                                | 5,099 87.8  | 1,033 1,007              | 176                 | 2.5        | 2      |
| Quest Analytics                                                                   |                                  |                                                                                                    |                  | Key Geographic Ar  | 025                            |             |                          |                     |            |        |
| Access Analysis                                                                   |                                  |                                                                                                    | Employee         | Rey Geographic An  | Provider                       |             | With Access              | Counts <sup>1</sup> | Average    | Distan |
| Medical - Kansas City Market PPO                                                  | State<br>Name                    | City                                                                                                    | #                | Group              |                                | ndard       | # %                      | #                   | 1          | 2      |
| Distance Method                                                                   |                                  |                                                                                                    |                  |                    | 2 in 10 miles                  | nuaru       | " "                      |                     | 4.7        | 2      |
| Estimated Driving Distance                                                        | Missouri<br>Kansas               | Kansas City<br>Kansas City                                                                                                    |                  | Ps<br>Ps           | 2 in 10 miles<br>2 in 10 miles |             | 1,995 100.0<br>419 100.0 | 515<br>40           | 1.7<br>1.8 | 4      |
| Employee Group                                                                    | Kansas                           | Overland Park                                                                                                    |                  | Ps                 | 2 in 10 miles                  |             | 393 100.0                | 114                 | 0.9        |        |
| Employee Census (KC Metro)                                                        | Missouri                         | Independence                                                                                                    | 227 PC           |                    | 2 in 10 miles                  |             | 227 100.0                | 49                  | 1.7        |        |
| Provider Group                                                                    | Kansas                           | Lenexa                                                                                                    | 200 PC           |                    | 2 in 10 miles                  |             | 200 100.0                | 38                  |            | 4      |
| PCPs                                                                              | Kansas                           | Shawnee                                                                                                    | 170 PC           |                    | 2 in 10 miles                  |             | 170 100.0                | 30                  | 4.8        |        |
|                                                                                   | Missouri                         | Lees Summit                                                                                                    | 168 PC           |                    | 2 in 10 miles                  |             | 168 100.0                | 59                  | 4.0        |        |
| <sup>1</sup> Provider counts represent:                                           | Kansas                           | Mission                                                                                                    |                  | Ps                 | 2 in 10 miles                  |             | 101 100.0                | 10                  | 0.8        |        |
| #: Provider access points<br>P: Unique providers                                  | Kansas                           | Olathe                                                                                                    | 72 PC            |                    | 2 in 10 miles                  |             | 72 100.0                 | 39                  | 1.2        |        |
| L: Unique provider locations                                                      | Missouri                         | Blue Springs                                                                                                    | 61 PC            |                    | 2 in 10 miles                  |             | 61 100.0                 |                     | 1.2        |        |
| E. Onique provider robations                                                      | Kansas                           | Leawood                                                                                                    | 53 PC            |                    | 2 in 10 miles                  |             | 53 100.0                 | 61                  | 0.8        |        |
|                                                                                   | Missouri                         |                                                                                                    | 49 PC            |                    | 2 in 10 miles                  |             | 49 100.0                 | 01<br>Q             | 0.0        |        |
|                                                                                   | Missouri                         | Lexington<br>Greenwood                                                                                                    |                  | Ps                 | 2 in 10 miles                  |             | 49 100.0                 | 9                   | 3.9        |        |
|                                                                                   |                                  | Excelsior Springs                                                                                                    |                  | Ps                 | 2 in 10 miles                  |             | 47 100.0                 | 11                  | 2.2        | -      |
|                                                                                   |                                  | Liberty                                                                                                    | 47 PC<br>45 PC   |                    | 2 in 10 miles                  |             | 47 100.0                 | 9                   | 1.4        |        |
|                                                                                   |                                  | Kearney                                                                                                    | 45 PC<br>44 PC   |                    | 2 in 10 miles                  |             | 43 100.0                 | 9                   | 6.5        | 6      |
|                                                                                   | Kanaga                           | Edwardsville                                                                                                    | 44 PC<br>43 PC   |                    | 2 in 10 miles                  |             | 43 97.7                  | 0                   | 5.3        |        |
|                                                                                   | Kansas                           | Stilwell                                                                                                    |                  | Ps                 | 2 in 10 miles                  |             |                          | 0                   | 4.2        |        |
|                                                                                   | Missouri                         |                                                                                                    |                  | Ps                 | 2 in 10 miles                  |             | 42 100.0<br>42 100.0     | 0                   | 4.2        |        |
|                                                                                   | Missouri                         | Higginsville<br>Bates City                                                                                                    |                  | Ps                 | 2 in 10 miles                  |             | 42 100.0                 | 5                   | 7.2        | 4      |
|                                                                                   |                                  | Harrisonville                                                                                                    | 46 PC<br>41 PC   |                    | 2 in 10 miles                  |             | 41 65.4                  | 12                  | 3.6        |        |
|                                                                                   |                                  | Missouri City                                                                                                    | 41 PC            |                    | 2 in 10 miles                  |             | 41 100.0                 | 12                  | 8.1        |        |
|                                                                                   |                                  | Platte City                                                                                                    |                  | Ps                 | 2 in 10 miles                  |             | 41 100.0                 | 0                   | 3.2        |        |
|                                                                                   | Kansas                           | Clearview City                                                                                                    |                  | Ps                 | 2 in 10 miles                  |             | 37 100.0                 | 3                   | 7.0        |        |
|                                                                                   | Missouri                         | Camden Point                                                                                                    |                  | Ps                 | 2 in 10 miles                  |             | 36 87.8                  | 0                   | 7.7        | -      |
|                                                                                   | Missouri                         | Farley                                                                                                    | 41 PC<br>32 PC   |                    | 2 in 10 miles                  |             | 30 07.0                  | 0                   | 4.2        |        |
|                                                                                   |                                  |                                                                                                    | 32 PC            |                    | 2 in 10 miles                  |             | 32 100.0                 | 0                   | 4.2        |        |
|                                                                                   | Kansas                           | Raymore<br>Bonner Springs                                                                                                    | 33 PC            |                    | 2 in 10 miles                  |             | 31 93.9                  | 0                   | 7.7        | 4      |
|                                                                                   | Missouri                         | Hardin                                                                                                    |                  | Ps                 | 2 in 10 miles                  |             | 29 69.0                  | 0                   | 7.1        | 1 -    |
|                                                                                   | Missouri                         | East Lynne                                                                                                    |                  | Ps                 | 2 in 10 miles                  |             | 28 100.0                 | 0                   | 8.1        |        |
|                                                                                   | Kansas                           | Spring Hill                                                                                                    | 37 PC            |                    | 2 in 10 miles                  |             | 27 73.0                  | 0                   | 7.4        |        |
|                                                                                   | Missouri                         | Camden                                                                                                    | 29 PC            |                    | 2 in 10 miles                  |             | 27 73.0                  | 0                   | 8.1        |        |
|                                                                                   | Kansas                           | Leavenworth                                                                                                    | 29 PC<br>39 PC   |                    | 2 in 10 miles                  |             | 26 66.7                  | 1                   | 3.5        |        |
|                                                                                   | Missouri                         | Richmond                                                                                                    | 27 PC            |                    | 2 in 10 miles                  |             | 26 96.3                  | 4                   | 3.2        |        |
|                                                                                   | Missoun                          |                                                                                                    | 34 PC            |                    |                                |             | 20 90.3                  | 4                   | 7.3        |        |
|                                                                                   | © 2021 Quest Analytics, LLC.     | Freeman                                                                                                    | 34 PC            | PS                 | 2 in 10 miles                  |             | 20 /3.0                  | 0                   | 1.5        | 6      |
| 2 in 10 miles<br>2 in 10 miles<br>2 in 10 miles<br>2 in 10 miles<br>2 in 10 miles | 29<br>26<br>24<br>24<br>24<br>24 | 100.0         0         29.2         30.0           68.6         1         2.7         11.7           92.3         0         11.8         13.0           100.0         0         2.6         11.3 | D<br>7<br>0<br>3 | Show               | v mem                          | hers        | with                     |                     |            |        |
| 2 in 10 miles                                                                     | 24                               | 100.0 0 19.1 19.1<br>53.5 0 8.4 10.8                                                                                                    |                  |                    |                                | NCIJ I      |                          | l i                 |            |        |

### and without access.

ork Analysis - Employees With Access

#### cess Detail By Zip Code

|                    |        |         |                | Emp   | oloyees W | ith Access |               |        |         |       |           |          |
|--------------------|--------|---------|----------------|-------|-----------|------------|---------------|--------|---------|-------|-----------|----------|
|                    | State  |         |                | Zip   | Employee  |            | Provider      | Counts | With Ac | cess  | Average D | Distance |
| ny Name - Willis   | Name   | County  | City           | Code  | #         | Group      | Standard      | #      | #       | %     | 1         | 2        |
|                    | Kansas | Johnson | Bucyrus        | 66013 | 13        | PCPs       | 2 in 10 miles | 0      | 13      | 100.0 | 6.2       | 6.2      |
| s                  |        |         | Clearview City | 66019 | 37        | PCPs       | 2 in 10 miles | 0      | 37      | 100.0 | 7.0       | 7.0      |
|                    |        |         | De Soto        | 66018 | 8         | PCPs       | 2 in 10 miles | 0      | 8       | 100.0 | 5.8       | 5.8      |
|                    |        |         | Gardner        | 66030 | 14        | PCPs       | 2 in 10 miles | 0      | 14      | 100.0 | 6.7       | 7.8      |
| as City Market PPO |        |         | Leawood        | 66206 | 6         | PCPs       | 2 in 10 miles | 4      | 6       | 100.0 | 1.1       | 1.1      |
|                    |        |         |                | 66209 | 13        | PCPs       | 2 in 10 miles | 22     | 13      | 100.0 | 1.1       | 1.5      |
| ng Distance        |        |         |                | 66211 | 34        | PCPs       | 2 in 10 miles | 35     | 34      | 100.0 | 0.7       | 0.9      |
| der Groups         |        |         | Lenexa         | 66215 | 12        | PCPs       | 2 in 10 miles | 36     | 12      | 100.0 | 1.2       | 1.2      |
| isus (KC Metro)    |        |         |                | 66219 | 12        | PCPs       | 2 in 10 miles | 0      | 12      | 100.0 | 2.7       | 2.8      |
|                    |        |         |                | 66220 | 23        | PCPs       | 2 in 10 miles | 0      | 23      | 100.0 | 2.2       | 2.2      |
| /                  |        |         |                | 66227 | 37        | PCPs       | 2 in 10 miles | 2      |         | 100.0 |           |          |
| /                  |        |         |                | 66250 | 40        | PCPs       | 2 in 10 miles | 0      |         | 100.0 |           |          |

Show average distance to the 1st and 2nd closest providers.

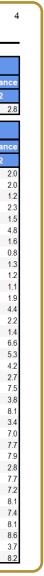

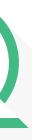

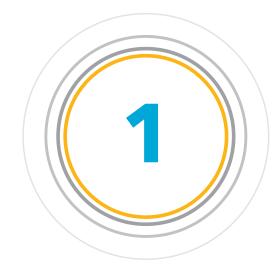

### **STEP ONE: CREATE THE COVER PAGE**

Start by creating your cover page. The Self-Service Sales Tool easily walks you through the required fields.

| PROJECTS                     | New Access Report                                 |                                               |  |
|------------------------------|---------------------------------------------------|-----------------------------------------------|--|
| Access Reports               | Cover Page — Access Analysi                       | is — O Population — Page Options — Review     |  |
| Standard Adequac             | Product                                           |                                               |  |
| 🔲 California DOI             | Product Type*                                     | Product*                                      |  |
| Network Assessment           | Medical                                           | <ul> <li>National PPO</li> <li>(2)</li> </ul> |  |
| MANAGE                       | Internal Client Identifier                        |                                               |  |
| Arr Termination              |                                                   |                                               |  |
| D.474                        | Cover Page Information                            |                                               |  |
| DATA<br>B Providers          | Cover Fage Information                            | Requestor Name                                |  |
| Member Populatic             | 3                                                 |                                               |  |
| <ul> <li>Censuses</li> </ul> | Logo                                              |                                               |  |
|                              | Company Logo                                      | ~                                             |  |
| DOWNLOADS                    |                                                   |                                               |  |
| 📥 Reports                    | Report Title                                      |                                               |  |
| ADMIN                        |                                                   |                                               |  |
| 📽 Dashboard                  | Created By Name                                   |                                               |  |
| 🔅 Access Reports             |                                                   |                                               |  |
| TOOLS                        | Cancel                                            |                                               |  |
| Q Lookup Geography           | Cancel                                            |                                               |  |
| Lookup Address               |                                                   |                                               |  |
| Q Accuracy Evidence          | Copyright © Quest Analytics 2021 » Version 202110 | 105.3 production-master                       |  |
| HELP                         |                                                   | -                                             |  |
| Contact Us                   |                                                   |                                               |  |
| QES User Guide 2             |                                                   |                                               |  |
| Desktop Tutorials            |                                                   |                                               |  |
|                              |                                                   |                                               |  |

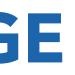

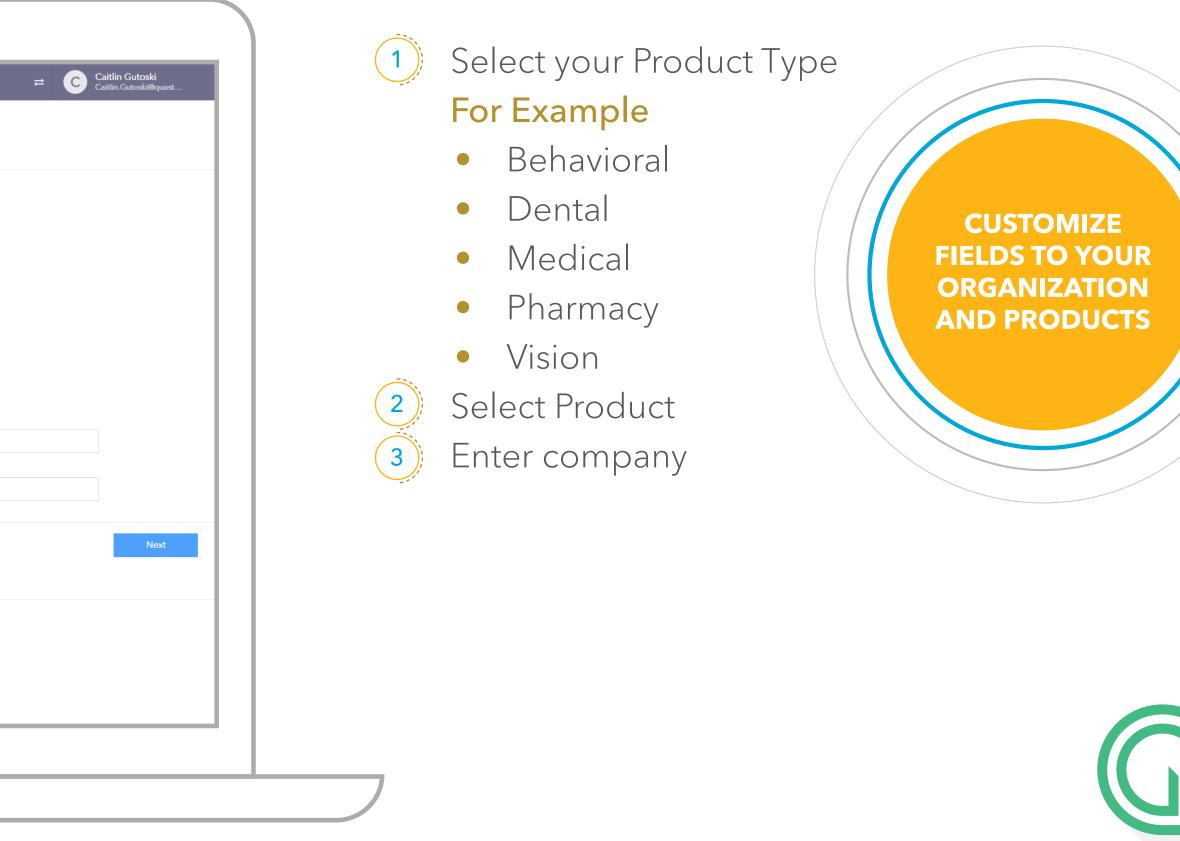

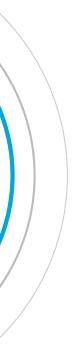

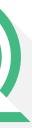

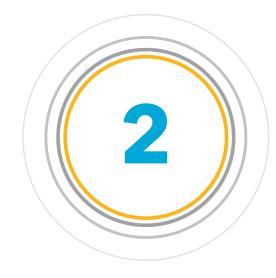

### STEP TWO: CREATE YOUR ACCESS ANALYSIS

This is where the **automation magic happens**.

| PROJECTS                                                 | New Acc           | ess Report               |               |                       |        |                              |  |
|----------------------------------------------------------|-------------------|--------------------------|---------------|-----------------------|--------|------------------------------|--|
| <ul> <li>Access Reports</li> <li>Standard Ade</li> </ul> | Cover Page        | — O Access Analysis -    | — O Populatio | on — O Page Options — | Review |                              |  |
| California DOI                                           | Product: Nation   | al PPO                   |               |                       |        |                              |  |
| Network Asse                                             | Access Standard*  |                          |               | Calculation Method*   |        | Distance Method*             |  |
| MANAGE                                                   | Standard          |                          | ~             | Distance Only         |        | ✓ Estimated Driving Distance |  |
| Let Termination                                          | Please select one | of the following groups: |               |                       |        |                              |  |
| DATA                                                     |                   |                          |               |                       |        |                              |  |
| 🎄 Providers                                              | Туре              |                          |               |                       |        | Standards                    |  |
| Censuses                                                 | PCPs              |                          |               |                       |        | Standard: 2 in 10mi          |  |
| DOWNLOADS                                                | All Spec          | alists                   |               |                       |        | Standard: 2 in 15mi          |  |
| 📩 Reports                                                | Hospita           | 5                        |               |                       |        | Standard: 1 in 20mi          |  |
| ADMIN                                                    | O Alternate 1     |                          |               |                       |        |                              |  |
| 🕸 Dashboard                                              | Туре              |                          |               |                       |        | Standards                    |  |
| Access Reports                                           | PCPs              |                          |               |                       |        | Standard: 2 in 10mi          |  |
| TOOLS                                                    | Pediatrio         |                          |               |                       |        | Standard: 2 in 10mi          |  |
| <ul> <li>Lookup Geogr</li> <li>Lookup Address</li> </ul> |                   |                          |               |                       |        |                              |  |
| Q Accuracy Evid                                          | OB/Gyn            |                          |               |                       |        | Standard: 2 in 15mi          |  |
| HELP                                                     | All Spec          |                          |               |                       |        | Standard: 2 in 15mi          |  |
| 🌜 Contact Us                                             | Hospita           | 5                        |               |                       |        | Standard: 1 in 20mi          |  |
| <ul> <li>QES User Gui</li> <li>Desktop Tutor</li> </ul>  | Select ungrouped  | access criterion:        |               |                       |        |                              |  |
|                                                          |                   | Туре                     |               |                       |        | Standards                    |  |
|                                                          |                   | Urgent Care Facilities   | 5             |                       |        | Standard: 1 in 20mi          |  |
|                                                          | Canad             |                          |               |                       |        |                              |  |
|                                                          | Cancel            |                          |               |                       |        |                              |  |
|                                                          |                   |                          |               |                       |        |                              |  |

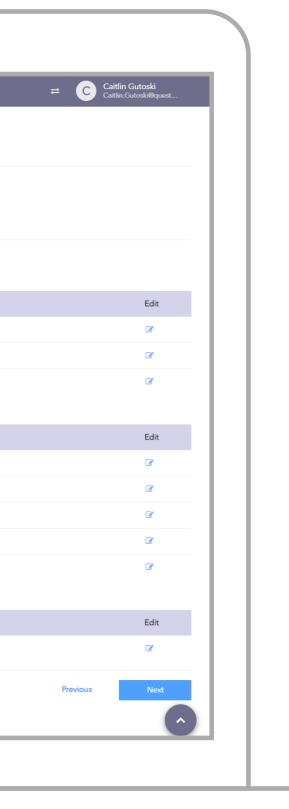

#### **ACCESS ANALYSIS SETTINGS**

(1)

You can use the default provider, specialty and facility groups as well as create new groups that you need for the request. These groups are taken directly from your QAS project settings.

> CUSTOMIZABLE & FLEXIBLE

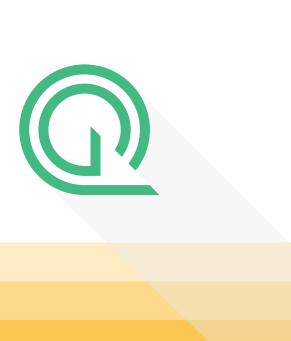

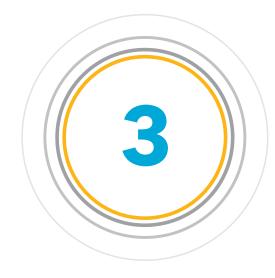

### **STEP THREE: UPLOAD YOUR CENSUS FILE**

**Choose the census file** (or employee file) you'd like to use for your report.

| PROJECTS New Access Rep                                         | ort                                                                                     |
|-----------------------------------------------------------------|-----------------------------------------------------------------------------------------|
| FROJEC13                                                        | ess Analysis — 💿 Population — 🔵 Page Options — 🔵 Review                                 |
| Standard Adequacy     Upload a Census File: Please Upload       | load a .CSV file that includes the information needed. Do not upload a PII or PHI file. |
| California DOI                                                  |                                                                                         |
| Network Assessment                                              | File selected: Employee ZIPs.csv                                                        |
| MANAGE                                                          | Cancel                                                                                  |
| arrination                                                      |                                                                                         |
| DATA Cancel                                                     |                                                                                         |
| 🚡 Providers                                                     |                                                                                         |
| Member Populations                                              |                                                                                         |
| Copyright © Quest Analytics 2021 » Ver                          | sion 20211005.3_production-master                                                       |
| DOWNLOADS                                                       |                                                                                         |
| 📥 Reports                                                       |                                                                                         |
| ADMIN                                                           |                                                                                         |
| 📽 Dashboard                                                     |                                                                                         |
| 🕫 Access Reports                                                |                                                                                         |
| TOOLS                                                           |                                                                                         |
| Q Lookup Geography                                              |                                                                                         |
|                                                                 |                                                                                         |
| Q Accuracy Evidence                                             |                                                                                         |
| HELP                                                            |                                                                                         |
|                                                                 |                                                                                         |
| <ul> <li>QES User Guide 2</li> <li>Desktop Tutorials</li> </ul> |                                                                                         |
|                                                                 |                                                                                         |
|                                                                 |                                                                                         |
|                                                                 |                                                                                         |
|                                                                 |                                                                                         |
|                                                                 |                                                                                         |
|                                                                 |                                                                                         |
|                                                                 |                                                                                         |
|                                                                 |                                                                                         |

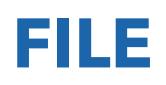

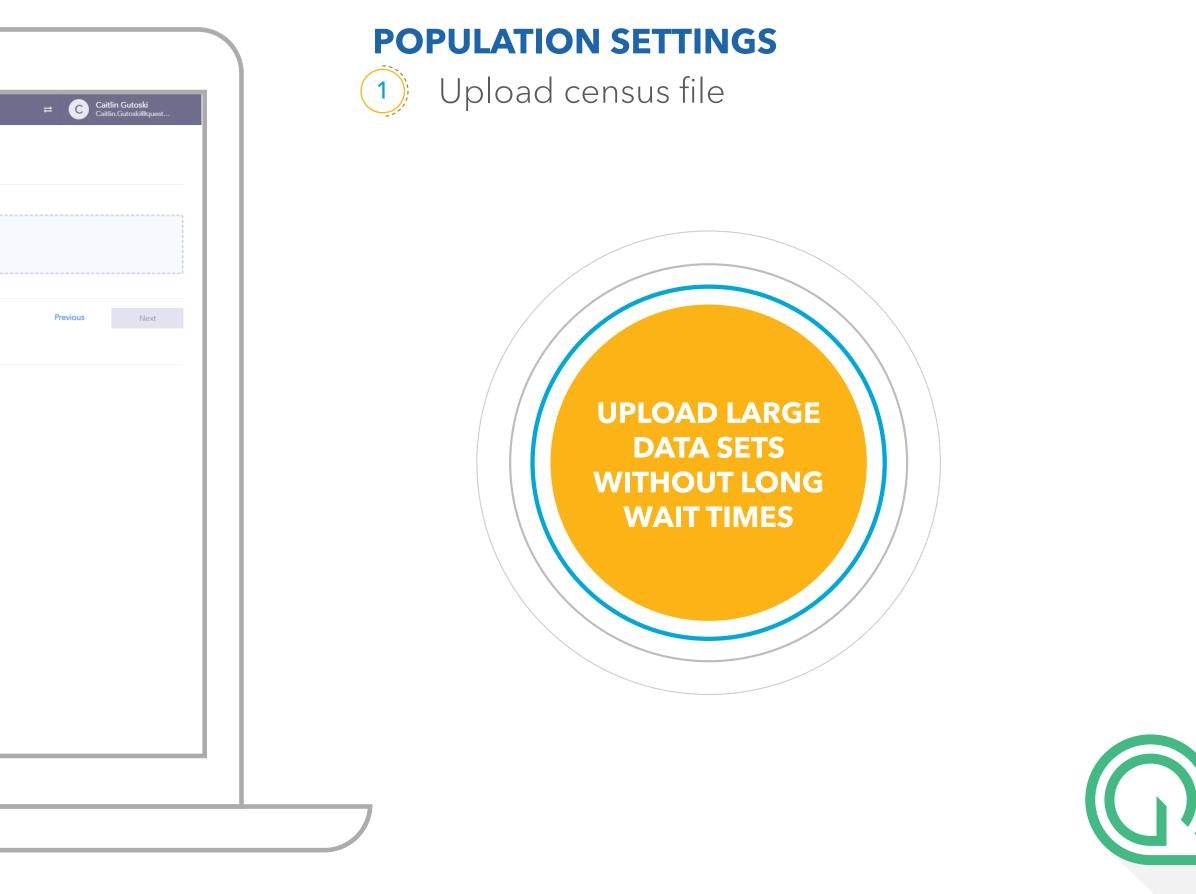

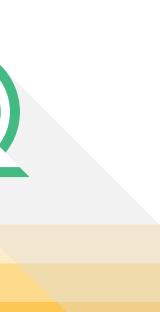

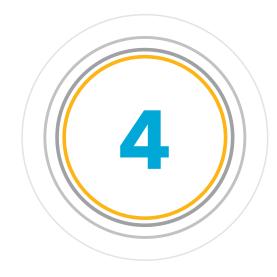

### STEP FOUR: REPORT PAGE SET UP

Select the pages and **information you would like included** in your final report.

| 🔲 California DOI                                         | New Access Repo                            | ort                             |            |                             |       |         |
|----------------------------------------------------------|--------------------------------------------|---------------------------------|------------|-----------------------------|-------|---------|
| <ul> <li>California DOI</li> <li>Network Asse</li> </ul> | Cover Page — 🗸 Access                      |                                 | — O Review | w                           |       |         |
| MANAGE                                                   | Page Options                               |                                 |            |                             |       |         |
| Ax Termination                                           | ✓ Cover Page                               | Contents                        |            | Split report pages by spece | ialty |         |
| DATA                                                     |                                            | Access Filter*                  |            | Summary Type*               |       | Summari |
| Providers                                                | Access Summary Page                        | All                             | ~          | Key Geographic Areas        | ~     | City    |
| Member Popu                                              |                                            | Access Filter*                  |            | Summary Type*               |       | Summar  |
| Censuses                                                 | Access Summary Page                        | With                            | ~          | Key Geographic Areas        | ~     | City    |
| OWNLOADS                                                 |                                            | Access Filter*                  |            | Summary Type*               |       | Summari |
| k Reports                                                | Access Summary Page                        | Without                         | ~          | Key Geographic Areas        | ~     | City    |
| DMIN                                                     |                                            | + Add another                   |            |                             |       |         |
| Dashboard                                                |                                            | Access Filter*                  |            | Summarize By*               |       |         |
| Access Reports                                           | Access Detail Page                         | All                             | ~          | Zip Code                    | ~     |         |
| DOLS                                                     |                                            | Access Filter*                  |            | Summarize By*               |       |         |
| Lookup Geogr                                             | Access Detail Page                         | With                            | ~          | Zip Code                    | ~     |         |
| Lookup Address                                           |                                            | Access Filter*                  |            | Summarize By*               |       |         |
| Q Accuracy Evid                                          | Access Detail Page                         | Without                         | ~          | Zip Code                    | ~     |         |
| ELP                                                      |                                            | + Add another                   |            |                             |       |         |
| <ul> <li>Contact Us</li> </ul>                           |                                            | Summarize By*                   |            |                             |       |         |
| QES User Gui                                             | 🗹 Employee Count Page                      | Zip Code                        | ~          |                             |       |         |
| Desktop Tutor                                            | -                                          | + Add another                   |            |                             |       |         |
|                                                          |                                            |                                 |            |                             |       |         |
|                                                          | Cancel                                     |                                 |            |                             |       |         |
|                                                          |                                            |                                 |            |                             |       |         |
|                                                          |                                            |                                 |            |                             |       |         |
|                                                          | Copyright © Quest Analytics 2021 » Version | on 20211005.3_production-master |            |                             |       |         |
|                                                          |                                            |                                 |            |                             |       |         |
|                                                          |                                            |                                 |            |                             |       |         |

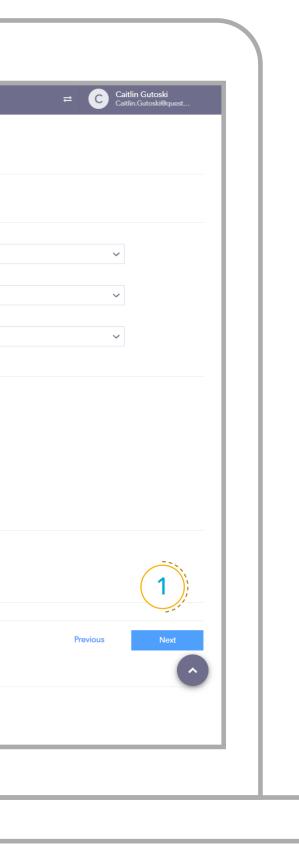

#### **PAGE OPTION SETTINGS**

(1)

These default settings are dictated by your analyst team and inspired by what is currently set up in QAS.

> EASILY CREATE YOUR CUSTOMIZED REPORT OUTPUT

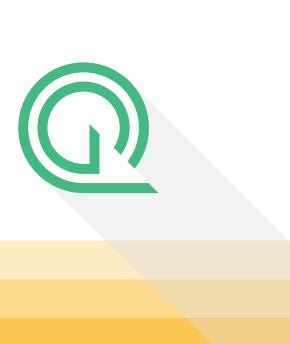

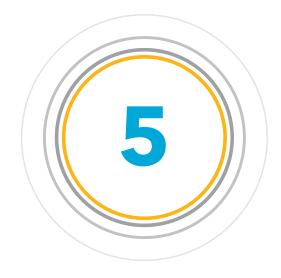

### FINISH: REVIEW THE REPORT

**That's it.** Review the information you'd like to include in your report and print the results.

| Standard Ade                                                 |                                  |                                                                                                    |
|--------------------------------------------------------------|----------------------------------|----------------------------------------------------------------------------------------------------|
| California DOI                                               | New Access R                     | eport                                                                                                    |
| Network Asse                                                 | 🕑 Cover Page — 🕑                 | Access Analysis — 📀 Population — 📀 Page Options — 💿 Review                                                                                                    |
| MANAGE                                                       | Please review the details be     | low outlining the options you have requested for your Access Analysis Report                                                                                                    |
| âx Termination                                               | Product Type:                    | Medical                                                                                                    |
| DATA                                                         | Product:                         | National PPO                                                                                                    |
| 🗟 Providers                                                  |                                  | PCPs @ Standard: 2 in 10mi<br>All Specialists @ Standard: 2 in 15mi                                                                                                    |
| 曫 Member Popu                                                |                                  | Hospitals @ Standard: 1 in 20mi                                                                                                    |
| 着 Censuses                                                   | Access Standard:                 | Standard                                                                                                    |
| DOWNLOADS                                                    | Calculation Method:              | Distance Only                                                                                                    |
| 📩 Reports                                                    | Distance Method:                 | Estimated Driving Distance                                                                                                    |
| ADMIN                                                        | Member Set:                      | Employee ZIPs.csv                                                                                                    |
| 🕸 Dashboard                                                  |                                  | Census<br>Activated                                                                                                    |
| Access Reports                                               | Logo:                            | Company Logo                                                                                                    |
|                                                              | Split By Specialty:              | true                                                                                                    |
| TOOLS                                                        | Report Pages:                    | Cover Page                                                                                                    |
| <ul> <li>Q Lookup Geogr</li> <li>V Lookup Address</li> </ul> |                                  | Contents Page                                                                                                    |
| Accuracy Evid                                                |                                  | Access Summary Page with access filter of All, Key Geographic Areas summary type, and summarized by City<br>Access Summary Page with access filter of With, Key Geographic Areas summary type, and summarized by City |
| ,,                                                           |                                  | Access Summary Page with access filter of Without, Key Geographic Areas summary type, and summarized by City<br>Access Details Page with access filter of All and summarized by Zip Code                              |
| HELP                                                         |                                  | Access Details Page with access filter of With and summarized by Zip Code                                                                                                    |
| 📞 Contact Us                                                 |                                  | Access Details Page with access filter of Without and summarized by Zip Code<br>Employee Count Page summarized by Zip Code                                                                                            |
| QES User Gui                                                 |                                  |                                                                                                    |
| Desktop Tutor                                                | Cancel                           |                                                                                                    |
|                                                              |                                  |                                                                                                    |
|                                                              |                                  |                                                                                                    |
|                                                              | Copyright © Quest Analytics 2021 | » Version 20211005.3_production-master                                                                                                    |
|                                                              |                                  |                                                                                                    |
|                                                              |                                  |                                                                                                    |
|                                                              |                                  |                                                                                                    |
|                                                              |                                  |                                                                                                    |
|                                                              |                                  |                                                                                                    |

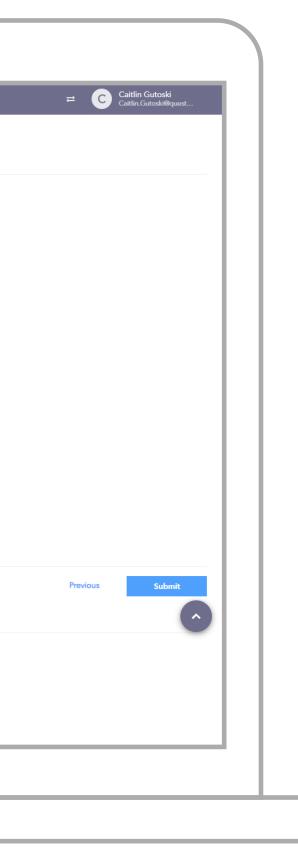

#### **REVIEW**

(1)

This is also handy if a user is cloning a specific portion of a previous report to confirm if settings are what is expected prior to running a report.

EFFORTLESSLY DOUBLE CHECK YOUR WORK IN ONE SPOT BEFORE REPORT COMPLETION

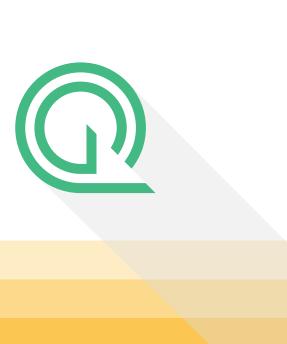

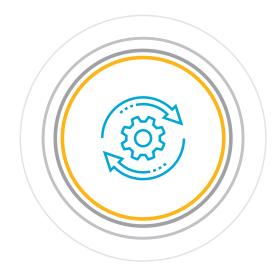

#### WHAT'S NEXT: **KEEP ON GOING**

This Dashboard allows users to **leverage previously run reports.** 

| PROJECTS                                                      | Network Access Report Da                            | ashboard                   |                        |                     |                    |
|---------------------------------------------------------------|-----------------------------------------------------|----------------------------|------------------------|---------------------|--------------------|
| 🔲 Access Reports                                              |                                                     |                            |                        |                     |                    |
| <ul> <li>Standard Adequacy</li> <li>California DOI</li> </ul> | Search Previous Reports                             |                            |                        |                     |                    |
| Network Assessment                                            | Q Search Internal Client Identifiers, dates, titles | ā                          |                        | (1)                 |                    |
| MANAGE                                                        | Report Title                                        | Internal Client Identifier |                        | Company Name        | Date Created       |
|                                                               | Behavioral                                          |                            | EAP                    | Dave's Burgers      | 2021-10-07 02:33PM |
| ATA                                                           | Network Analysis                                    | QA123                      | EAP                    | Quest               | 2021-10-06 02:26AM |
| Providers Member Populations                                  |                                                     |                            |                        |                     |                    |
| Censuses                                                      | Network Analysis                                    | 1234                       | Vision 20/20 Network   | Quest               | 2021-10-06 02:21AM |
| OWNLOADS                                                      | Quest Analytics                                     |                            | Dental PPO             |                     | 2021-10-06 02:16AM |
| Reports                                                       | Behavioral                                          | QA123                      | EAP                    | Quest               | 2021-10-06 02:13AM |
| DMIN                                                          | USR Split 2                                         |                            | Kansas City Market PPO |                     | 2021-10-05 09:08PM |
| Dashboard                                                     | USR All                                             |                            | Kansas City Market PPO |                     | 2021-10-05 09:02PM |
| Access Reports                                                | USR Split                                           |                            | Kansas City Market PPO |                     | 2021-10-05 08:55PM |
| OOLS                                                          | Network Analysis                                    | 12345                      | Kansas City Market PPO | ABC Company         | 2021-10-05 08:49PM |
| Lookup Address                                                | Network Analysis                                    | 12345                      | Kansas City Market PPO | ABC Company         | 2021-10-05 08:33PM |
| Accuracy Evidence                                             | Network Analysis                                    | QA123                      | EAP                    | Quest               | 2021-09-28 12:33AM |
| ELP<br>Contact Us                                             | Network Analysis                                    | QA123B                     | EAP                    | Quest               | 2021-09-28 12:33AM |
| OES User Guide 2                                              | Network Analysis                                    |                            | EAP                    |                     | 2021-09-23 06:09PM |
| Desktop Tutorials                                             | Sample Medical PPO Network Analysis                 | 6545341                    | Kansas City Market PPO | Sample Company Name | 2021-09-23 03:50PM |
|                                                               | Medical PPO Network Analysis                        | 6545341                    | Kansas City Market PPO | Sample Company Name | 2021-09-23 03:42PM |
|                                                               | Legend Test                                         |                            | Dental PPO             |                     | 2021-09-23 02:05PM |
|                                                               | Network Analysis                                    | QA123                      | EAP                    | Quest               | 2021-09-22 05:49PM |
|                                                               | Network Analysis                                    | QA123                      | National PPO           | Quest               | 2021-09-22 05:46PM |
|                                                               | Network Analysis                                    | QA123                      | EAP                    | Quest               | 2021-09-22 05:43PM |
|                                                               | Network Analysis                                    | QA123                      | EAP                    | Quest               | 2021-09-22 01:57AM |
|                                                               | Network Analysis                                    | QA123                      | Dental PPO             | Quest               | 2021-09-22 01:55AM |
|                                                               | Network Analysis                                    | QA123                      | National PPO           | Quest               | 2021-09-22 01:54AM |
|                                                               |                                                     |                            | EAP                    | Quest               | 2021-09-22 01:30AM |

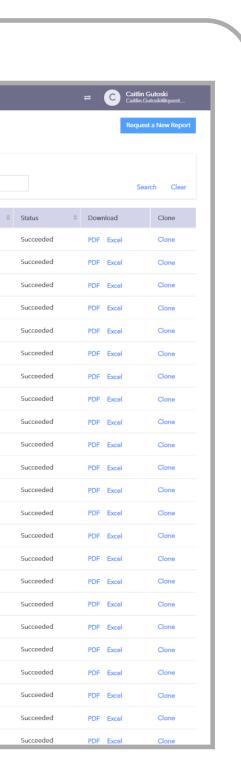

#### DASHBOARD

1) Users can access their report history, while Access Analyst Managers have admin visibility to every report generated across all users.

> DOWNLOAD YOUR REPORT IN PDF **OR EXCEL**

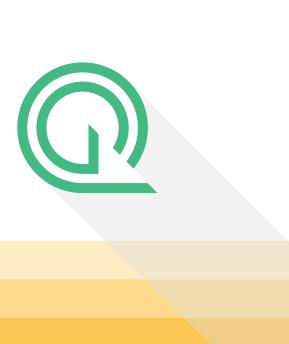

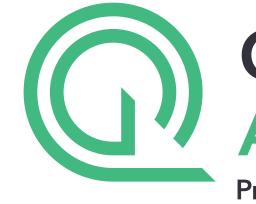

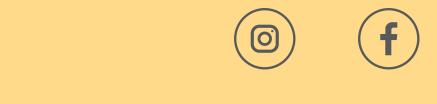

#### questanalytics.com/solutions/qes-access-reporting

# **OUEST ANALYTICS**

Provider Network Management

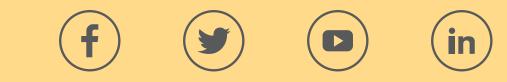

© Quest Analytics 2021 CA-WizardInfoBooklet-211028